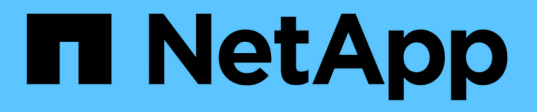

# **CLI** を使用して、 **NTFS** ファイルおよびフォルダに対してファイルセキ ュリティを設定および適用します ONTAP 9

NetApp April 24, 2024

This PDF was generated from https://docs.netapp.com/ja-jp/ontap/smb-admin/create-ntfs-securitydescriptor-file-task.html on April 24, 2024. Always check docs.netapp.com for the latest.

# 目次

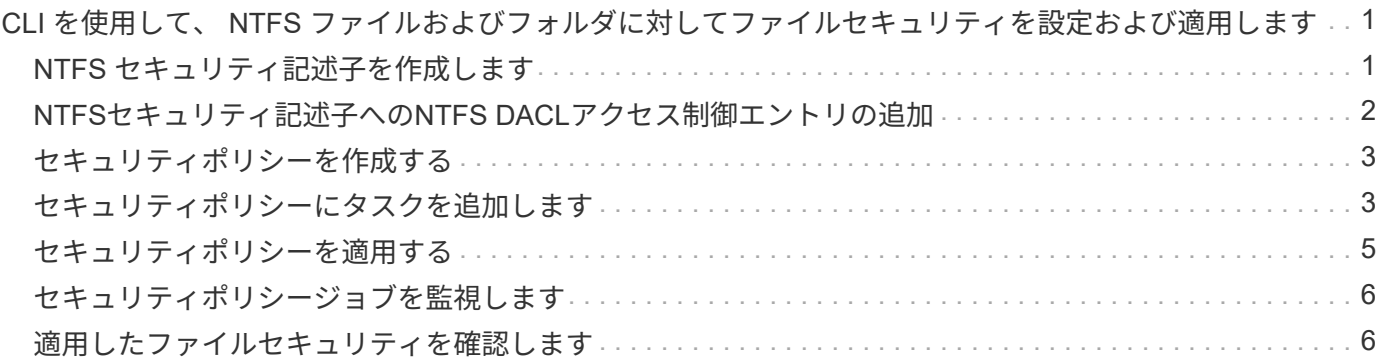

# <span id="page-2-0"></span>**CLI** を使用して、 **NTFS** ファイルおよびフォルダに 対してファイルセキュリティを設定および適用しま す

# <span id="page-2-1"></span>**NTFS** セキュリティ記述子を作成します

NTFS セキュリティ記述子(ファイルセキュリティポリシー)の作成は、 Storage Virtual Machine ( SVM )内のファイルやフォルダの NTFS Access Control List ( ACL ;アクセス制御リスト)を設定および適用するための最初のステップです。セキュリテ ィ記述子をポリシータスクでファイルパスまたはフォルダパスに関連付けることができ ます。

このタスクについて

NTFS セキュリティ形式のボリューム内に存在するファイルやフォルダ、または mixed セキュリティ形式の ボリューム上に存在するファイルやフォルダに対して、 NTFS セキュリティ記述子を作成できます。

デフォルトでは、セキュリティ記述子を作成すると、 Discretionary Access Control List ( DACL ;随意アク セス制御リスト)の4つの Access Control Entry (ACE;アクセス制御エントリ)がそのセキュリティ記述 子に追加されます。4 つのデフォルトの ACE は次のとおりです。

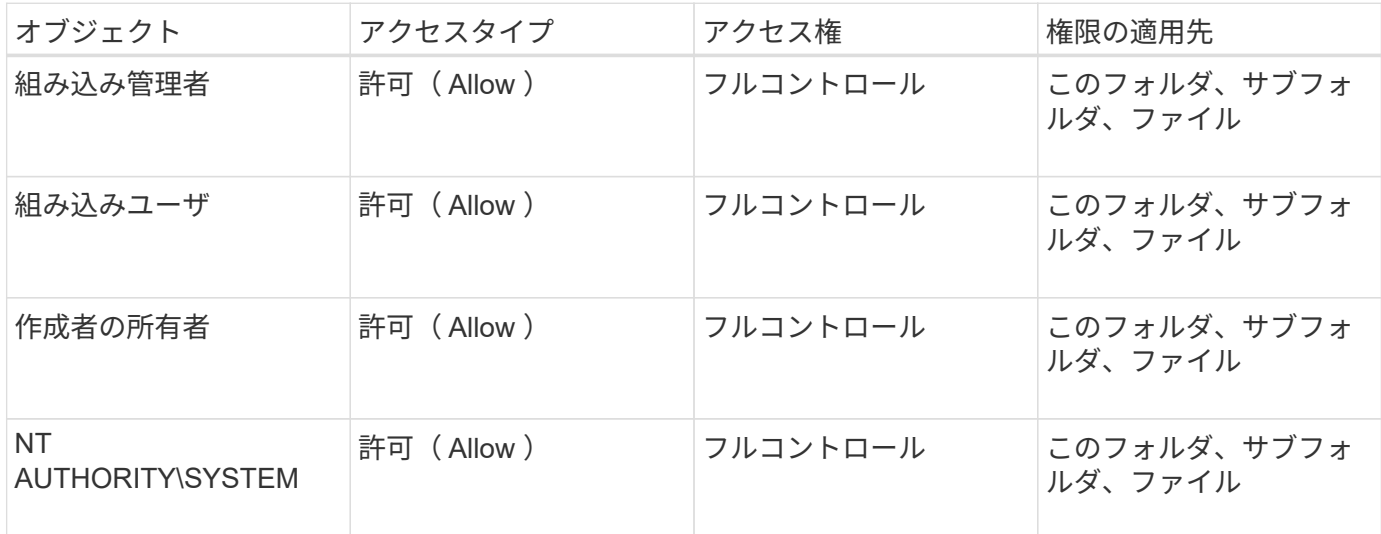

次のオプションのパラメータを使用して、セキュリティ記述子の設定をカスタマイズできます。

• セキュリティ記述子の所有者

• 所有者のプライマリグループ

• raw 制御フラグ

オプションのパラメータの値はストレージレベルのアクセス保護では無視されます。詳細については、マニュ アルページを参照してください。

#### <span id="page-3-0"></span>**NTFS**セキュリティ記述子への**NTFS DACL**アクセス制御エント リの追加

NTFS セキュリティ記述子への随意アクセス制御リスト (DACL)のアクセス制御エン トリ( ACE )の追加は、ファイルまたはフォルダに対する NTFS ACL の設定および適 用における 2 番目の手順です。各エントリによって、アクセスが許可または拒否される オブジェクトが識別され、 ACE で定義されているファイルまたはフォルダに対してオブ ジェクトが実行できる操作または実行できない操作が定義されます。

このタスクについて

セキュリティ記述子のDACLには1つ以上のACEを追加できます。

セキュリティ記述子に含まれるDACLに既存のACEがある場合は、新しいACEがDACLに追加されます。セキ ュリティ記述子に DACL が含まれていない場合は、 DACL が作成され、その DACL に新しい ACE が追加さ れます。

必要に応じて、で指定したアカウントに対して許可または拒否する権限を指定することで、DACLエントリを カスタマイズできます -account パラメータ権限を指定する場合、次の 3 つの相互に排他的な方法がありま す。

• 権利

 $\left(\begin{matrix} \cdot \\ \cdot \end{matrix}\right)$ 

- 詳細な権限
- raw 権限( advanced 権限)

DACLエントリの権限を指定しない場合、権限はデフォルトでに設定されます Full Control。

必要に応じて、継承の適用方法を指定することで、 DACL エントリをカスタマイズできます。

オプションのパラメータの値はストレージレベルのアクセス保護では無視されます。詳細については、マニュ アルページを参照してください。

手順

1. セキュリティ記述子にDACLエントリを追加します。 vserver security file-directory ntfs dacl add -vserver vserver name -ntfs-sd SD name -access-type {allow|deny} -account name or SIDoptional parameters

vserver security file-directory ntfs dacl add -ntfs-sd sd1 -access-type deny -account domain\joe -rights full-control -apply-to this-folder -vserver vs1

2. DACLエントリが正しいことを確認します。 vserver security file-directory ntfs dacl show -vserver vserver name -ntfs-sd SD name -access-type {allow|deny} -account name\_or\_SID

vserver security file-directory ntfs dacl show -vserver vs1 -ntfs-sd sd1 -access-type deny -account domain\joe

 Vserver: vs1 Security Descriptor Name: sd1 Allow or Deny: deny Account Name or SID: DOMAIN\joe Access Rights: full-control Advanced Access Rights: - Apply To: this-folder Access Rights: full-control

#### <span id="page-4-0"></span>セキュリティポリシーを作成する

SVM のファイルセキュリティポリシーの作成は、ファイルまたはフォルダに対して ACL を設定および適用する 3 番目のステップです。ポリシーは、さまざまなタスクのコ ンテナとして機能します。各タスクは、ファイルまたはフォルダに適用できる単一のエ ントリです。あとで、このセキュリティポリシーにタスクを追加できます。

このタスクについて

セキュリティポリシーに追加するタスクには、 NTFS セキュリティ記述子とファイルパスまたはフォルダパ スとの間の関連付けが含まれます。そのため、セキュリティポリシーは、 NTFS セキュリティ形式または mixed セキュリティ形式のボリュームを含む SVM にそれぞれ関連付ける必要があります。

手順

1. セキュリティポリシーを作成します。 vserver security file-directory policy create -vserver vserver name -policy-name policy name

vserver security file-directory policy create -policy-name policy1 -vserver vs1

2. セキュリティポリシーを確認します。 vserver security file-directory policy show

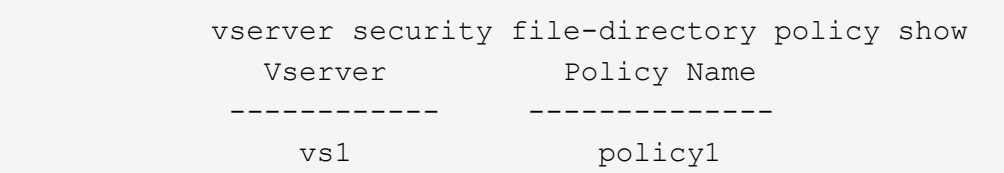

# <span id="page-4-1"></span>セキュリティポリシーにタスクを追加します

ACL を設定し、 SVM 内のファイルやフォルダへ適用する 4 番目のステップでは、ポリ シータスクを作成してセキュリティポリシーに追加します。ポリシータスクを作成する ときに、セキュリティポリシーとタスクを関連付けます。セキュリティポリシーには、 1 つ以上のタスクエントリを追加できます。

このタスクについて

セキュリティポリシーはタスクのコンテナです。タスクとは、 NTFS または mixed セキュリティが設定され たファイルまたはフォルダ(ストレージレベルのアクセス保護を設定する場合はボリュームオブジェクト)へ のセキュリティポリシーによって実行できる単一の処理を指します。

タスクには次の 2 つのタイプがあります。

• ファイルとディレクトリのタスク

指定されたファイルやフォルダにセキュリティ記述子を適用するタスクの指定に使用します。ファイルと ディレクトリのタスクによって適用される ACL は、 SMB クライアントまたは ONTAP CLI で管理できま す。

• ストレージレベルのアクセス保護タスク

指定されたボリュームにストレージレベルのアクセス保護のセキュリティ記述子を適用するタスクの指定 に使用します。ストレージレベルのアクセス保護タスクで適用される ACL は ONTAP CLI からのみ管理で きます。

タスクには、ファイル(またはフォルダ)やファイルセット(またはフォルダセット)のセキュリティ構成の 定義が含まれています。ポリシー内のすべてのタスクは、一意のパスによって識別されます。1 つのポリシー 内の 1 つのパスに含められるのは 1 つのタスクだけです。ポリシーに重複するタスクエントリを含めること はできません。

ポリシーへのタスクの追加に関するガイドラインを次に示します。

- ポリシーあたりのタスクエントリは最大 10 、 000 個です。
- ポリシーには 1 つ以上のタスクを含めることができます。

ポリシーには複数のタスクを含めることができますが、ポリシーにファイルとディレクトリのタスクとス トレージレベルのアクセス保護タスクの両方を含めることはできません。ポリシーに含めるタスクは、す べてストレージレベルのアクセス保護タスクにするか、すべてファイルとディレクトリのタスクにする必 要があります。

• ストレージレベルのアクセス保護は、権限の制限に使用します。

アクセス権限は付与されません。

セキュリティポリシーにタスクを追加する際には、次の 4 つの必須パラメータを指定する必要があります。

- SVM 名
- ポリシー名
- パス
- パスに関連付けるセキュリティ記述子

次のオプションのパラメータを使用して、セキュリティ記述子の設定をカスタマイズできます。

- セキュリティタイプ
- プロパゲーションモード
- インデックス位置

• アクセス制御の種類

オプションのパラメータの値はストレージレベルのアクセス保護では無視されます。詳細については、マニュ アルページを参照してください。

手順

1. セキュリティ記述子が関連付けられているタスクをセキュリティポリシーに追加します。 vserver security file-directory policy task add -vserver vserver name -policy-name policy\_name -path path -ntfs-sd SD\_nameoptional\_parameters

file-directory は、のデフォルト値です -access-control パラメータファイルとディレクトリのア クセスタスクを設定する場合、アクセス制御の種類の指定は任意です。

vserver security file-directory policy task add -vserver vs1 -policy-name policy1 -path /home/dir1 -security-type ntfs -ntfs-mode propagate -ntfs-sd sd2 -index-num 1 -access-control file-directory

2. ポリシータスクの設定を確認します。 vserver security file-directory policy task show -vserver vserver name -policy-name policy name -path path

vserver security file-directory policy task show

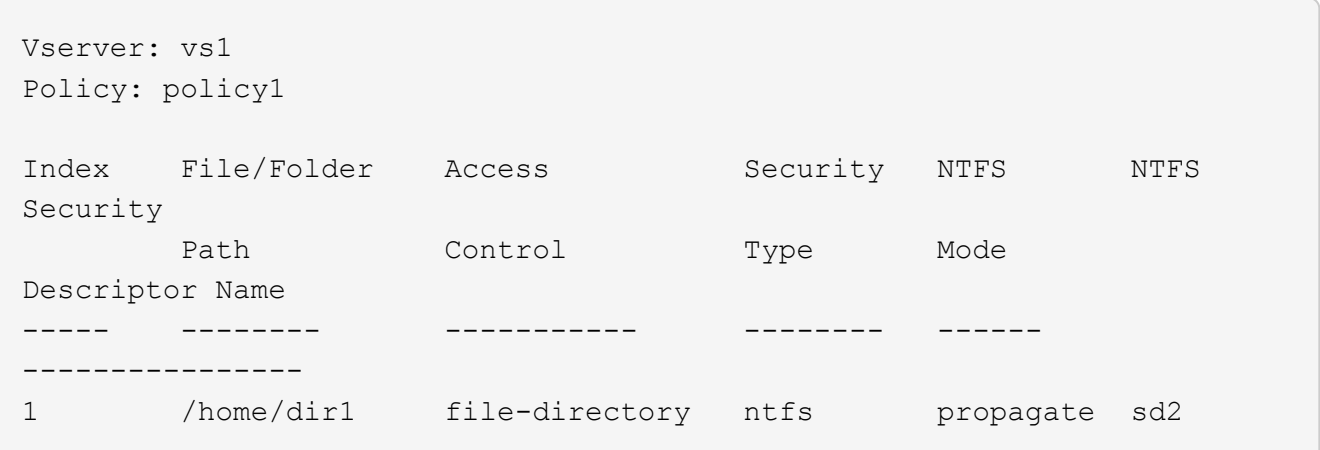

### <span id="page-6-0"></span>セキュリティポリシーを適用する

SVM へのファイルセキュリティポリシーの適用は、ファイルまたはフォルダに対して NTFS ACL を作成および適用する最後のステップです。

このタスクについて

セキュリティポリシーに定義されているセキュリティ設定を、 FlexVol ボリューム( NTFS または mixed セ キュリティ形式)内の NTFS ファイルおよびフォルダに適用できます。

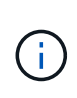

監査ポリシーと関連する SACL を適用すると、既存の DACL は上書きされます。セキュリティ ポリシーとそれに関連付けられたDACLが適用されると、既存のDACLはすべて上書きされま す。新しいセキュリティポリシーを作成して適用する前に、既存のセキュリティポリシーを確 認してください。

ステップ

1. セキュリティポリシーを適用します。 vserver security file-directory apply -vserver vserver name -policy-name policy name

vserver security file-directory apply -vserver vs1 -policy-name policy1

ポリシーを適用するジョブがスケジュールされ、ジョブ ID が返されます。

[Job 53322]Job is queued: Fsecurity Apply. Use the "Job show 53322 –id 53322" command to view the status of the operation

### <span id="page-7-0"></span>セキュリティポリシージョブを監視します

Storage Virtual Machine (SVM) にセキュリティポリシーを適用する場合、セキュリテ ィポリシージョブを監視してその進行状況を監視できます。これは、セキュリティポリ シーの適用が成功したかどうかを確認するのに役立ちます。また、多数のファイルやフ ォルダに一括してセキュリティ設定を適用するような長時間のジョブを実行する場合に も、この方法が便利です。

このタスクについて

セキュリティポリシージョブに関する詳細情報を表示するには、を使用します -instance パラメータ

ステップ

1. セキュリティポリシージョブを監視します。 vserver security file-directory job show -vserver vserver name

vserver security file-directory job show -vserver vs1

Job ID Name **Vserver** Node State ------ -------------------- ---------- -------------- ---------- 53322 Fsecurity Apply vs1 node1 Success Description: File Directory Security Apply Job

#### <span id="page-7-1"></span>適用したファイルセキュリティを確認します

Storage Virtual Machine ( SVM )のファイルやフォルダにセキュリティポリシーを適用 した場合に、それらの設定が意図したとおりになっているかを確認するには、ファイル のセキュリティ設定を確認します。

このタスクについて

データが格納されている SVM の名前、およびセキュリティ設定を確認するファイルとフォルダのパスを指定 する必要があります。オプションのを使用できます -expand-mask セキュリティ設定に関する詳細情報を表 示するためのパラメータ。

#### ステップ

1. ファイルとフォルダのセキュリティ設定を表示します。 vserver security file-directory show -vserver vserver name -path path [-expand-mask true]

vserver security file-directory show -vserver vs1 -path /data/engineering -expand-mask true

```
  Vserver: vs1
                 File Path: /data/engineering
        File Inode Number: 5544
           Security Style: ntfs
          Effective Style: ntfs
           DOS Attributes: 10
  DOS Attributes in Text: ----D---
Expanded Dos Attributes: 0x10
     ...0 .... .... .... = Offline
     .... ..0. .... .... = Sparse
     .... .... 0... .... = Normal
     .... .... ..0. .... = Archive
     .... .... ...1 .... = Directory
     .... .... .... .0.. = System
     .... .... .... ..0. = Hidden
     \cdots \cdots \cdots \cdots \cdots \cdots \mathbb{R} Read Only
             Unix User Id: 0
            Unix Group Id: 0
           Unix Mode Bits: 777
  Unix Mode Bits in Text: rwxrwxrwx
                      ACLs: NTFS Security Descriptor
                             Control:0x8004
                                 1... .... .... .... = Self Relative
                               .0... .... .... .... = RM Control Valid
                               \ldots0. .... .... .... = SACL Protected
                                 ...0 .... .... .... = DACL Protected
                               .... 0... .... .... = SACL Inherited
                               \ldots.......... = DACL Inherited
                               .... .. 0. .... .... = SACL Inherit Required
                               .... ... 0 .... .... = DACL Inherit Required
                               .... .... ..0. .... = SACL Defaulted
                               .... .... ...0 .... = SACL Present
                               .... .... .... 0... = DACL Defaulted
                               .... .... .... .1.. = DACL Present
                               .... .... .... ..0. = Group Defaulted
                               .... .... .... ... 0 = Owner Defaulted
                             Owner:BUILTIN\Administrators
```
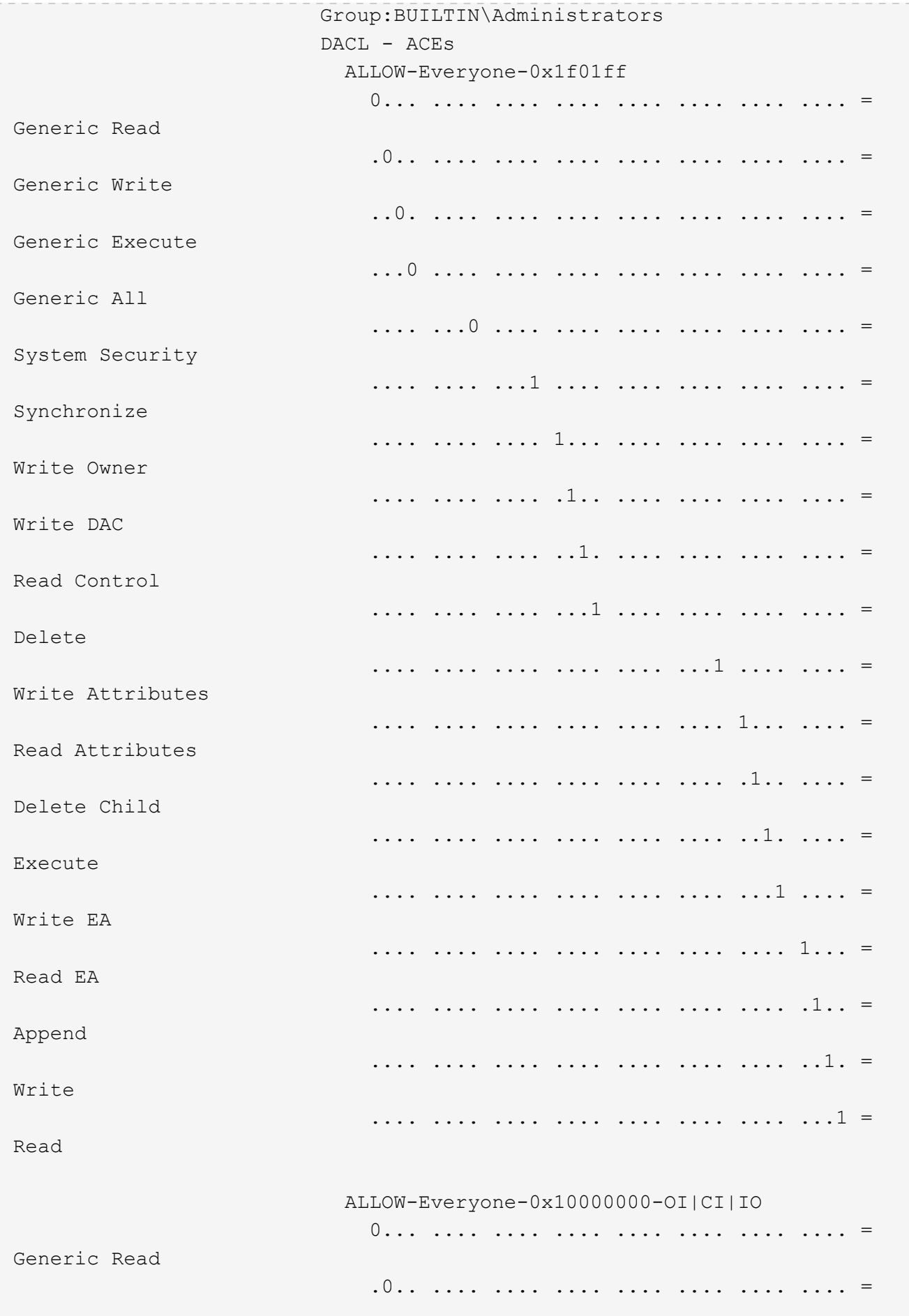

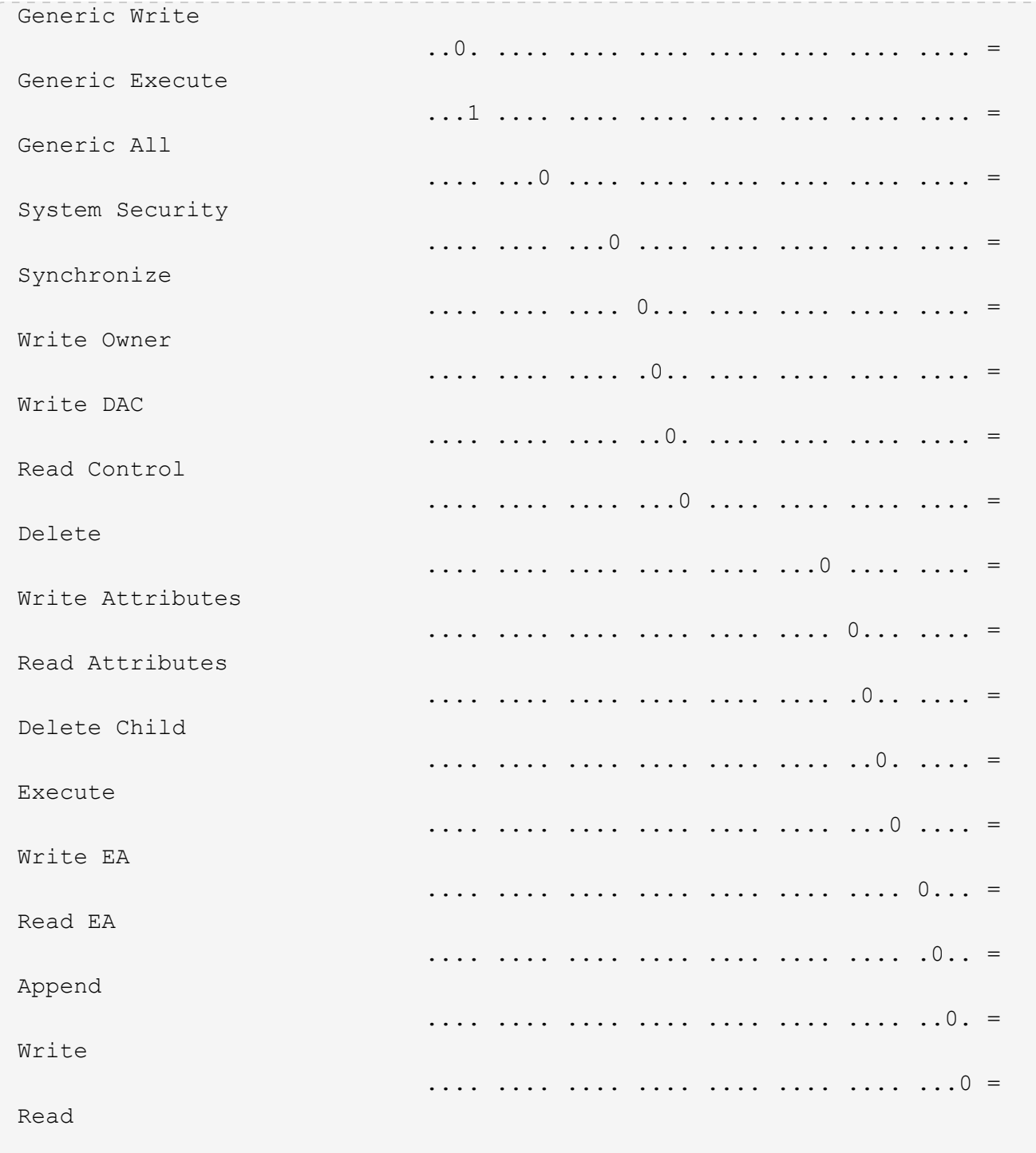

Copyright © 2024 NetApp, Inc. All Rights Reserved. Printed in the U.S.このドキュメントは著作権によって保 護されています。著作権所有者の書面による事前承諾がある場合を除き、画像媒体、電子媒体、および写真複 写、記録媒体、テープ媒体、電子検索システムへの組み込みを含む機械媒体など、いかなる形式および方法に よる複製も禁止します。

ネットアップの著作物から派生したソフトウェアは、次に示す使用許諾条項および免責条項の対象となりま す。

このソフトウェアは、ネットアップによって「現状のまま」提供されています。ネットアップは明示的な保 証、または商品性および特定目的に対する適合性の暗示的保証を含み、かつこれに限定されないいかなる暗示 的な保証も行いません。ネットアップは、代替品または代替サービスの調達、使用不能、データ損失、利益損 失、業務中断を含み、かつこれに限定されない、このソフトウェアの使用により生じたすべての直接的損害、 間接的損害、偶発的損害、特別損害、懲罰的損害、必然的損害の発生に対して、損失の発生の可能性が通知さ れていたとしても、その発生理由、根拠とする責任論、契約の有無、厳格責任、不法行為(過失またはそうで ない場合を含む)にかかわらず、一切の責任を負いません。

ネットアップは、ここに記載されているすべての製品に対する変更を随時、予告なく行う権利を保有します。 ネットアップによる明示的な書面による合意がある場合を除き、ここに記載されている製品の使用により生じ る責任および義務に対して、ネットアップは責任を負いません。この製品の使用または購入は、ネットアップ の特許権、商標権、または他の知的所有権に基づくライセンスの供与とはみなされません。

このマニュアルに記載されている製品は、1つ以上の米国特許、その他の国の特許、および出願中の特許によ って保護されている場合があります。

権利の制限について:政府による使用、複製、開示は、DFARS 252.227-7013(2014年2月)およびFAR 5252.227-19(2007年12月)のRights in Technical Data -Noncommercial Items(技術データ - 非商用品目に関 する諸権利)条項の(b)(3)項、に規定された制限が適用されます。

本書に含まれるデータは商用製品および / または商用サービス(FAR 2.101の定義に基づく)に関係し、デー タの所有権はNetApp, Inc.にあります。本契約に基づき提供されるすべてのネットアップの技術データおよび コンピュータ ソフトウェアは、商用目的であり、私費のみで開発されたものです。米国政府は本データに対 し、非独占的かつ移転およびサブライセンス不可で、全世界を対象とする取り消し不能の制限付き使用権を有 し、本データの提供の根拠となった米国政府契約に関連し、当該契約の裏付けとする場合にのみ本データを使 用できます。前述の場合を除き、NetApp, Inc.の書面による許可を事前に得ることなく、本データを使用、開 示、転載、改変するほか、上演または展示することはできません。国防総省にかかる米国政府のデータ使用権 については、DFARS 252.227-7015(b)項(2014年2月)で定められた権利のみが認められます。

#### 商標に関する情報

NetApp、NetAppのロゴ、<http://www.netapp.com/TM>に記載されているマークは、NetApp, Inc.の商標です。そ の他の会社名と製品名は、それを所有する各社の商標である場合があります。